# Aumente la memoria de ejemplo de QFP del plano de datos en CSR1000V <u>r</u>

## Contenido

Introducción **Prerequisites Requirements** Componentes Utilizados **Background** Configuración de la asignación de ejemplo de CSR1000V Plantilla: Plano de datos intenso Pasos de resumen Verificación Plantilla: Plano de datos normal Pasos de resumen **Troubleshoot** 

## Introducción

Este documento describe cómo aumentar la memoria externa Memory Manager (exmem) del procesador de flujo cuántico (QFP) del plano de datos (DP) en Cisco Cloud Services Router 1000V (CSR1000V).

## **Prerequisites**

### **Requirements**

Cisco recomienda que tenga conocimiento sobre estos temas:

- Routers CSR1000V.
- Cisco IOS®-XE.
- vCenter de ESXi.

### Componentes Utilizados

La información que contiene este documento se basa en las siguientes versiones de software y hardware.

- Router CSR1000V implementado en VMware ESXi, 6.7.0
- Cisco IOS®-XE 16.12.6

The information in this document was created from the devices in a specific lab environment. All of the devices used in this document started with a cleared (default) configuration. Si tiene una red en vivo, asegúrese de entender el posible impacto de cualquier comando.

### **Background**

Es importante comprender cómo se crea Cisco IOS®-XE. Con Cisco IOS®-XE, Cisco se ha trasladado a un núcleo Linux y todos los subsistemas se han dividido en procesos. Todos los subsistemas que estaban dentro de Cisco IOS® anteriormente, ahora se ejecutan como procesos de software dentro del sistema operativo Linux (OS). Cisco IOS® se ejecuta como demonio (Cisco IOSd) dentro del sistema operativo Linux. Cisco IOS®-XE no sólo conserva el mismo aspecto del Cisco IOS® clásico, sino también su funcionamiento, soporte y gestión.

La memoria asignada a la máquina virtual (VM) se asigna al daemon Cisco IOS® (Cisco IOSd) y a la memoria del plano de datos.

De forma predeterminada, la asignación de memoria en Cisco IOSd es de 2,5 GB y para el plano de datos es de 1,5 GB, la cantidad de memoria disponible para Cisco IOSd se controla mediante licencias de complementos de memoria y ciertas licencias de funciones (licencia de función de banda ancha) y no cambia cuando se asigna más memoria a VM.

En la memoria del plano de datos, el tamaño de la memoria de EJEMPLO en CSR1000V de forma predeterminada es de 256 MB (268435456 bytes), que puede ser muy pequeño para ciertas configuraciones de funciones específicas, como políticas de QoS, sesiones NAT, asociaciones de seguridad IPSec, etc. y cuando se observa una alta utilización de exmem -

```
CSR_ESXi#show platform hardware qfp active infrastructure exmem statistics
QFP exmem statistics
Type: Name: DRAM, QFP: 0
  Total: 268435456
   InUse: 263066746
  Free: 5368710
  Lowest free water mark: 206885888
Type: Name: IRAM, QFP: 0
  Total: 2097152
  InUse: 218112
  Free: 1879040
  Lowest free water mark: 1879040
Type: Name: SRAM, QFP: 0
  Total: 0
  InUse: 0
  Free: 0
  Lowest free water mark: 0
```
Jul 5 08:016:32.486: %QFPOOR-2-LOWRSRC\_PERCENT\_CRIT: R0/0: cpp\_ha: QFP 0 DRAM(EXMEM) at 99 percent, exceeds critical level 95

Exmem es la memoria dinámica que permite la gestión real de paquetes, utilizada para que las funciones escalen y administren la memoria estática y dinámica utilizada por el procesador de paquetes de Cisco (CPP).

Nota: Consulte [Asignación de Memoria CSR 1000v de Cisco](/content/en/us/td/docs/routers/csr1000/software/configuration/b_CSR1000v_Configuration_Guide/b_CSR1000v_Configuration_Guide_chapter_01000.html#con_984538) para obtener información detallada sobre el complemento de memoria IOSd de Cisco.

## Configuración de la asignación de ejemplo de CSR1000V

En esta sección se describe cómo configurar plantillas de plano de datos para aumentar el tamaño de los ejemplos de QFP.

Las opciones de plantilla disponibles son:

plano de control-extra-pesado pesado en el plano de control denso plano de datos data-plane-normal service-plane-load service-plane-middle

> Nota: Este documento no trata las plantillas de plano de control ni las plantillas de plano de servicio. Para obtener más información sobre estas plantillas, consulte - [Guía de](/content/en/us/td/docs/routers/csr1000/software/configuration/b_CSR1000v_Configuration_Guide/b_CSR1000v_Configuration_Guide_chapter_010011.html#reference_dgs_sjx_sbb) [Configuración de Cisco CSR 1000v y Cisco ISRv Software](/content/en/us/td/docs/routers/csr1000/software/configuration/b_CSR1000v_Configuration_Guide/b_CSR1000v_Configuration_Guide_chapter_010011.html#reference_dgs_sjx_sbb)

#### Plantilla: Plano de datos intenso

La siguiente tabla muestra la asignación de memoria de ejemplo de QFP para la plantilla Pesada del plano de datos.

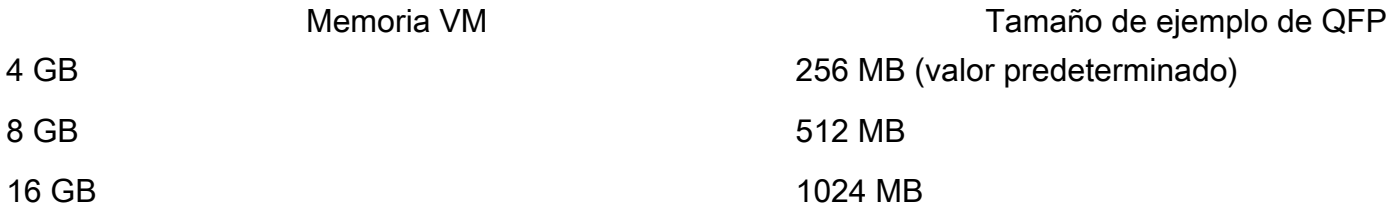

Router#configure terminal Enter configuration commands, one per line. End with CNTL/Z. Router(config)#platform resource data-plane-heavy **Please reboot to activate this template**

Router(config)#end Router#write memory Building configuration... [OK] CSR\_ESXi#reload

#### Pasos de resumen

- 1. enable
- 2. configure terminal
- 3. platform resource data-plane-heavy
- 4. Finalizar
- 5. write memory
- 6. recargar

#### Verificación

1. 8 GB asignados a VM .

3 Gigabit Ethernet interfaces 32768K bytes of non-volatile configuration memory. **8105924K bytes of physical memory.** 7774207K bytes of virtual hard disk at bootflash:. 0K bytes of WebUI ODM Files at webui:.

2. No se observaron cambios en la memoria asignada a Cisco IOSd y al plano de datos después del cambio de plantilla.

Router#show platform software vmemory info

```
Memory Upgrade Limits:
        Total System Memory: 7915 MB
        Memory From Upgrade Licenses: N/A(Smart License Enabled)
        Memory From Feature Licenses: N/A(Smart License Enabled)
Memory Available For Upgrade:
        Available System Memory: 3819 MB
        Available Upgrade Licensed Memory: N/A(Smart License Enabled)
        Available Feature Licensed Memory: N/A(Smart License Enabled)
Current Memory Allocation:
        Cisco IOSD: 2560 MB (default) + 0 MB upgrade
        Data Plane: 1536 MB (default) + 0 MB upgrade
```
3. El total de exámenes de QFP disponible ahora es de 512 MB.

Router#show platform hardware qfp active infrastructure exmem statistics QFP exmem statistics Type: Name: DRAM, QFP: 0  **Total: 536870912** InUse: 61156352 Free: 475714560 Lowest free water mark: 475321344 Type: Name: IRAM, QFP: 0 Total: 2097152

```
 InUse: 218112
  Free: 1879040
  Lowest free water mark: 1879040
Type: Name: SRAM, QFP: 0
   Total: 0
   InUse: 0
  Free: 0
  Lowest free water mark: 0
```
Router#show platform software cpu alloc CPU alloc information: Control plane cpu alloc: 0 Data plane cpu alloc: 1-7 Service plane cpu alloc: 0 **Template used: CLI-data\_plane\_heavy**

#### Plantilla: Plano de datos normal

Router#configure terminal Enter configuration commands, one per line. End with CNTL/Z. Router(config)#platform resource data-plane-normal **Please reboot to activate this template**

Router(config)#end Router#write memory Building configuration... [OK] CSR\_ESXi#reload

#### Pasos de resumen

- 1. enable
- 2. configure terminal
- 3. platform resource data-plane-normal
- 4. Finalizar
- 5. write memory
- 6. recargar

Plano de datos Normal, utiliza 256 MB en el examen QFP, independientemente de la cantidad de memoria VM asignada.

```
cisco CSR1000V (VXE) processor (revision VXE) with 2295972K/3075K bytes of memory.
Processor board ID 949XJJNMSHM
3 Gigabit Ethernet interfaces
32768K bytes of non-volatile configuration memory.
16363460K bytes of physical memory.
7774207K bytes of virtual hard disk at bootflash:.
0K bytes of WebUI ODM Files at webui:.
Router#show platform software vmemory info Memory Upgrade Limits: Total System Memory:
15979 MB
        Memory From Upgrade Licenses: N/A(Smart License Enabled)
        Memory From Feature Licenses: N/A(Smart License Enabled)
Memory Available For Upgrade:
       Available System Memory: 11883 MB
        Available Upgrade Licensed Memory: N/A(Smart License Enabled)
        Available Feature Licensed Memory: N/A(Smart License Enabled)
Current Memory Allocation:
        Cisco IOSD: 2560 MB (default) + 0 MB upgrade
        Data Plane: 1536 MB (default) + 0 MB upgrade
Router#show platform hardware qfp active infrastructure exmem statistics
QFP exmem statistics
Type: Name: DRAM, QFP: 0
  Total: 268435456
  InUse: 61156352
  Free: 207279104
  Lowest free water mark: 206885888
Type: Name: IRAM, QFP: 0
  Total: 2097152
  InUse: 218112
  Free: 1879040
  Lowest free water mark: 1879040
Type: Name: SRAM, QFP: 0
  Total: 0
  TnIIse: 0 Free: 0
   Lowest free water mark: 0
```
Nota: La asignación de memoria de ejemplo QFP depende únicamente de la cantidad de memoria asignada a la VM y de la plantilla de plano de datos aplicada. No depende de las licencias complementarias de memoria instaladas.

### **Troubleshoot**

Actualmente no hay información específica disponible sobre cómo resolver este problema de configuración.